## **Додаток 3**

## **Інструкція по заповненню веб-форм на сайті агентства CrossRef**

- 1. Зайти на сайт агентства CrossRef http://www.crossref.org/
- 2. Вибрати з бокового меню розділ *Technical Resources/Web deposit Form* (http://www.crossref.org/webDeposit/ )
- 3. Заповнити реєстраційну форму на число журналу:

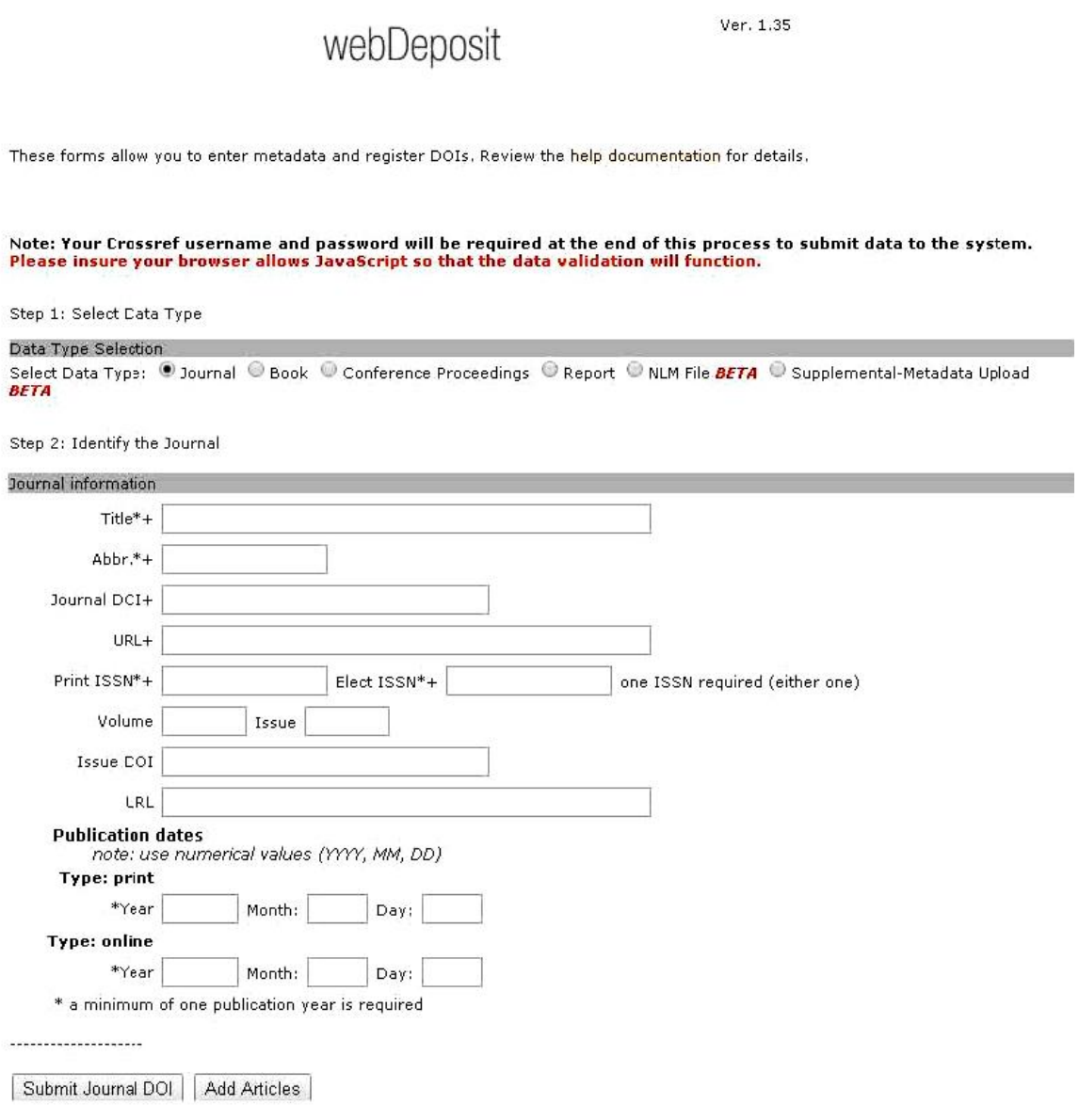

4. Після заповнення інформаційної форми числа журналу перейти до реєстрації статей, які містяться в даному числі журналу. Для цього треба перейти до інформаційної форми на статтю журналу, натиснувши кнопку *Add Articles*